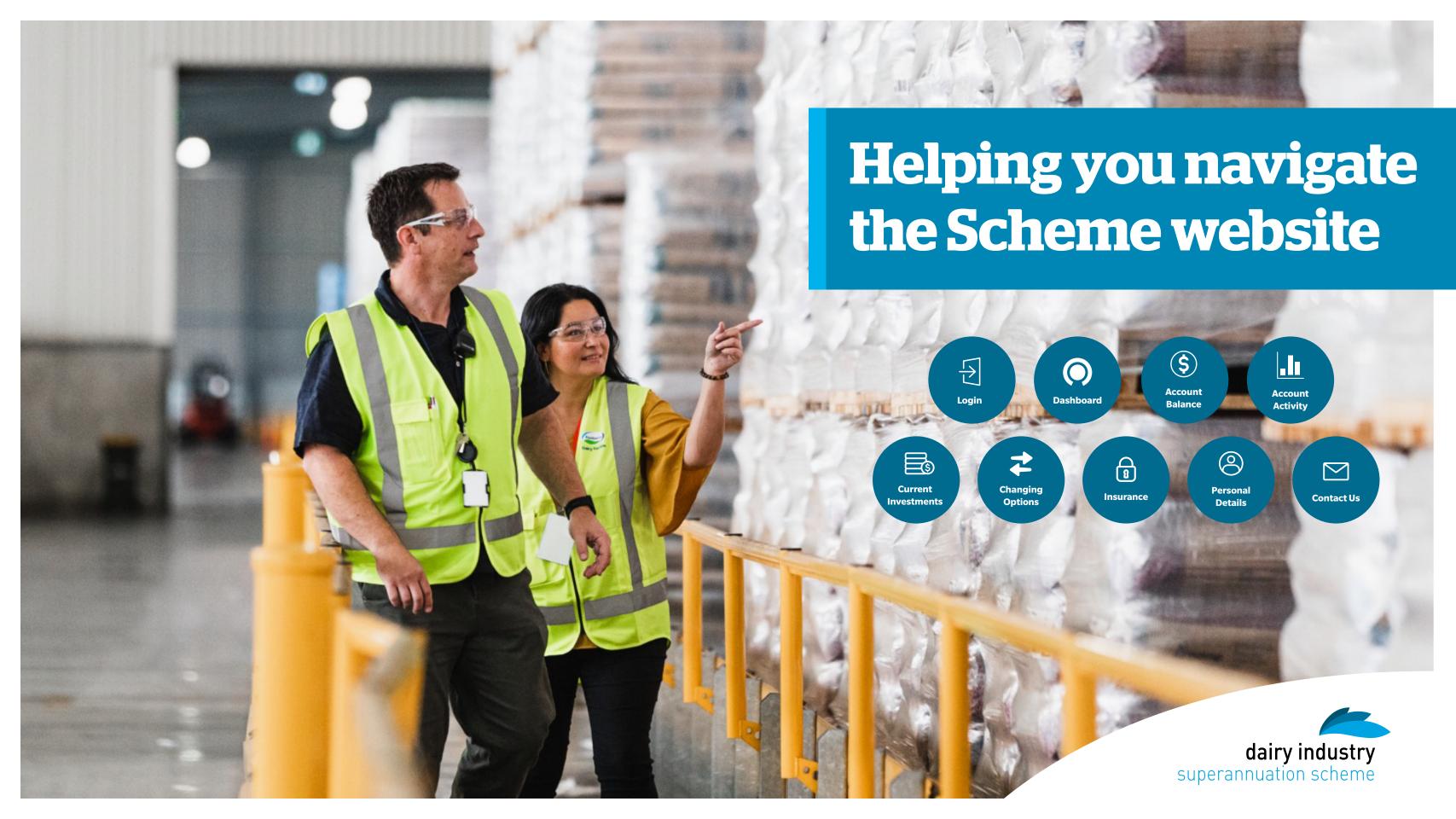

# Login

#### **SIGN IN AND GET STARTED**

#### Step 1

Access the website by entering www.dairysuper.co.nz into your internet browser. Click on "Log in" at the top right corner of the page, then 'MEMBER', then insert your member number (from your member statement or welcome letter) and PIN or password.

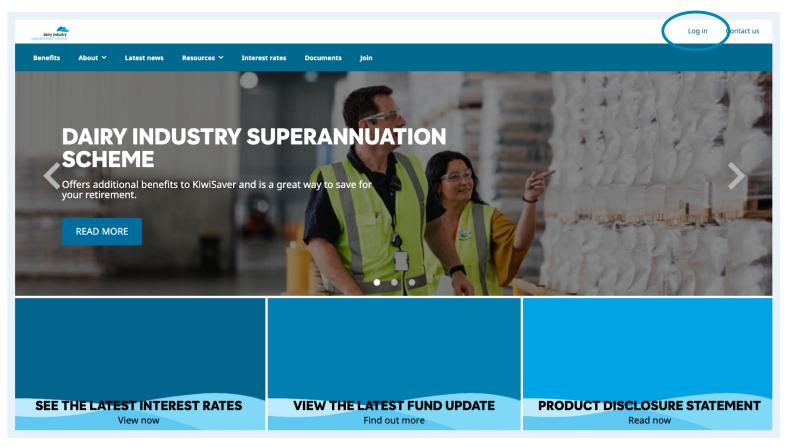

## If you don't have a PIN or need a new one:

#### Step 1

Select 'Reset your PIN/ Password' on the log in page.

## Step 2

Follow the instructions. You will need your member number, date of birth and an email address registered with the Scheme.

### FORGOTTEN MEMBER NUMBER?

You can find your member number on your annual member statement, or by calling the Helpline team on 0800 355 900, or +61 3 8306 0954 if calling from overseas.

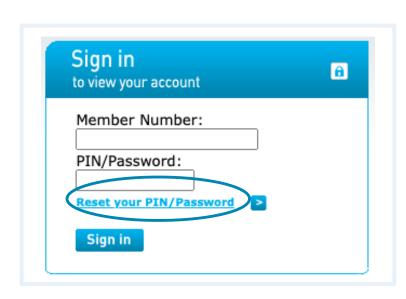

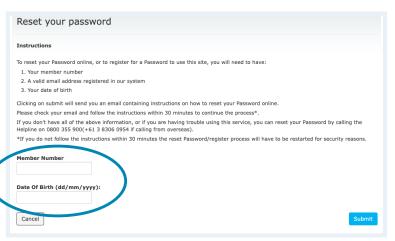

## **Dashboard**

## **Navigation**

All your key information is brought together on a single screen.

Click on the Scheme logo to return to the dashboard at any time.

This is your personal dashboard.

See the campaign tiles for other relevant information about your account.

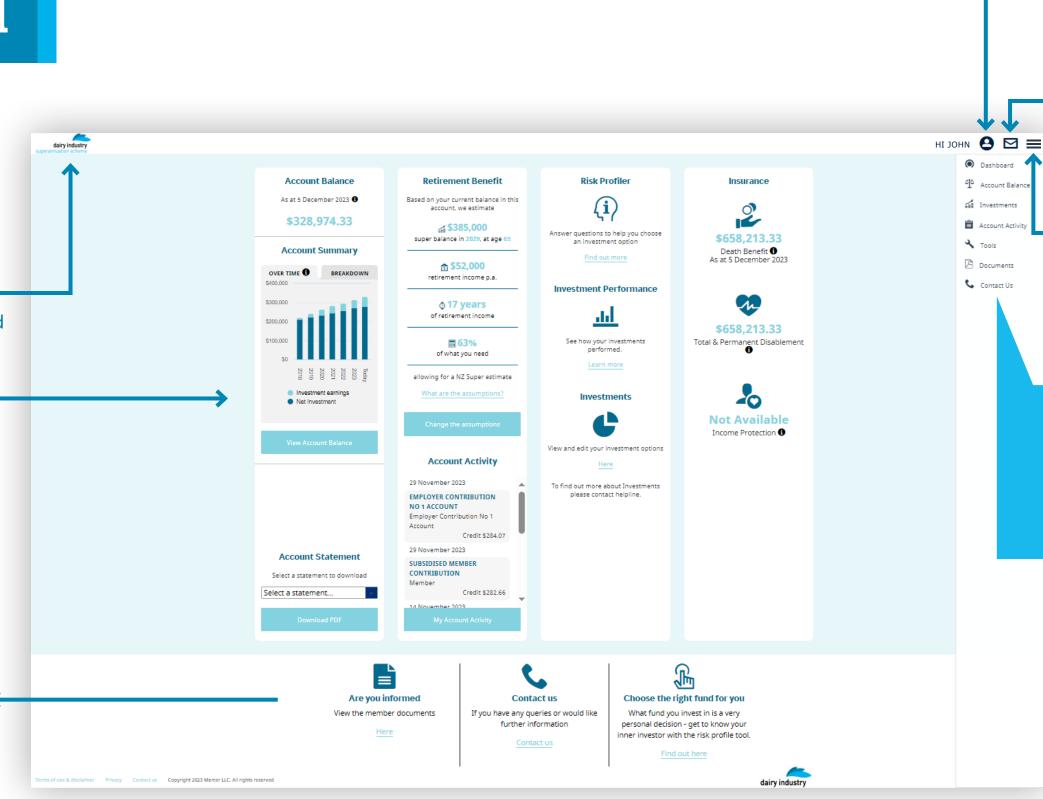

This is where you can update your personal details and also log out.

Click on the Messages icon to display alerts ready for actioning.

Click the Menu icon to show the navigation at any time.

CLICK ON ANY OF THESE
NAVIGATION BUTTONS
TO MOVE TO THE
CORRESPONDING PAGE IN
THE WEBSITE.

## **Account Balance**

dairy industry

### **Dashboard**

The menu bar is opened by clicking on the menu icon (≡).

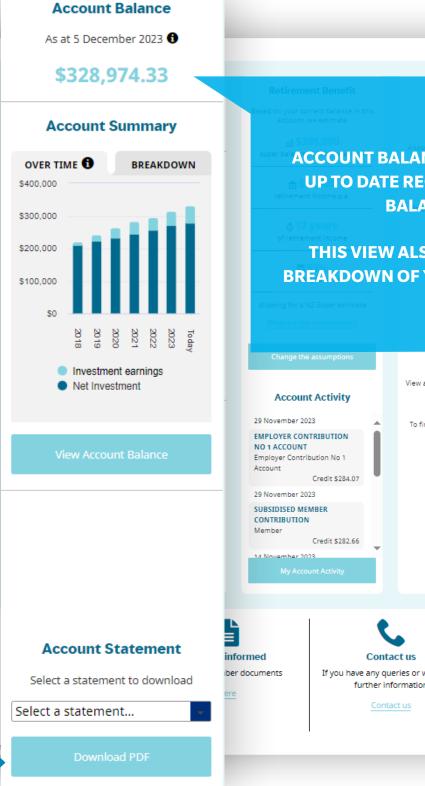

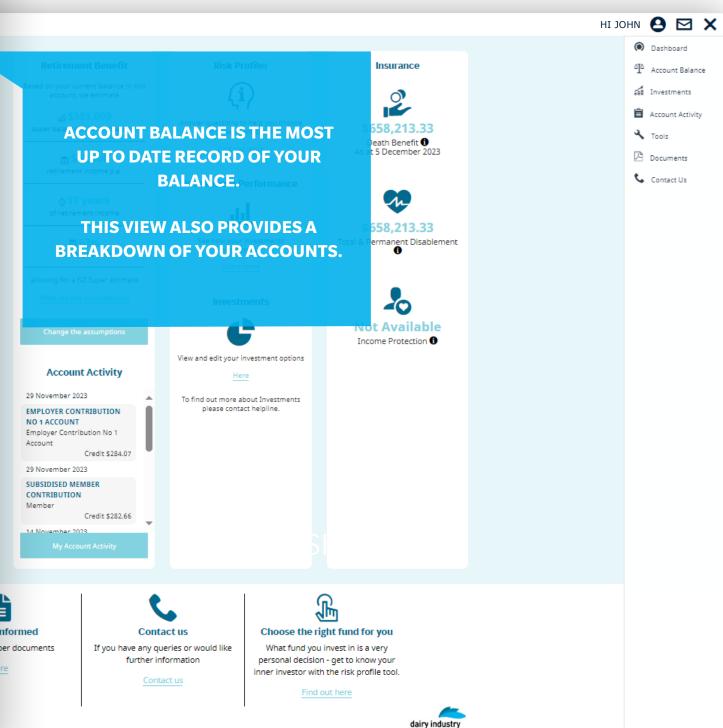

Click here to download your member statements.

## **Account Balance**

### **Full View**

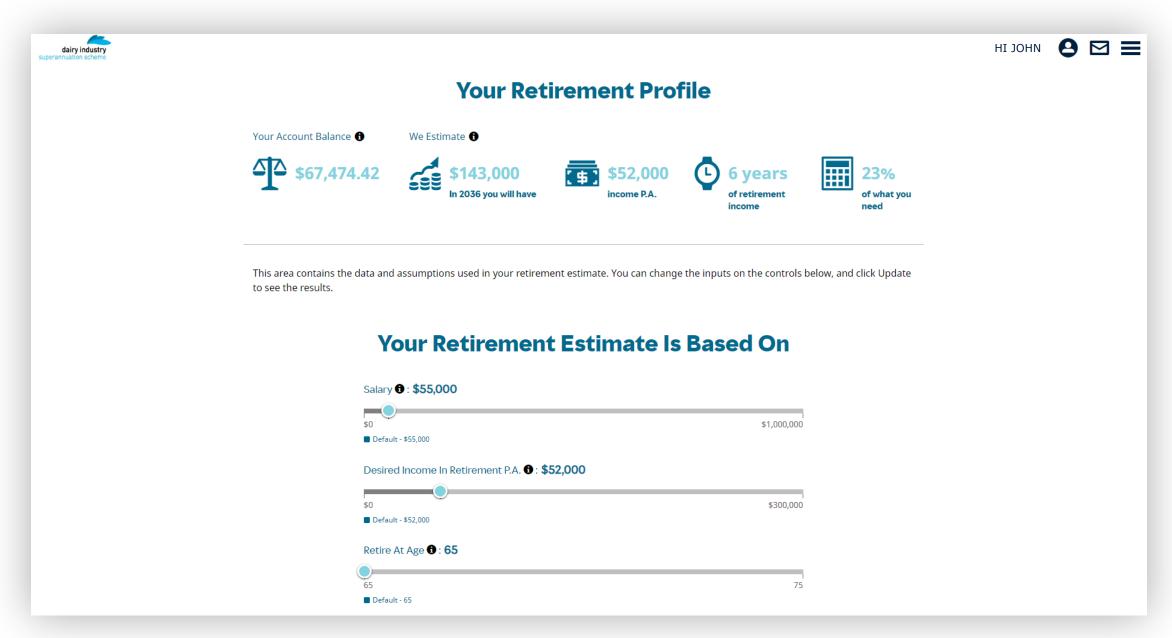

On this page, you can view your retirement profile, including your current account balance, future retirement estimates, and what data your estimate is based on (the inputs can be changed on this screen to update your estimate).

# **Account Activity**

### **Dashboard**

This can be accessed from your dashboard or the menu.

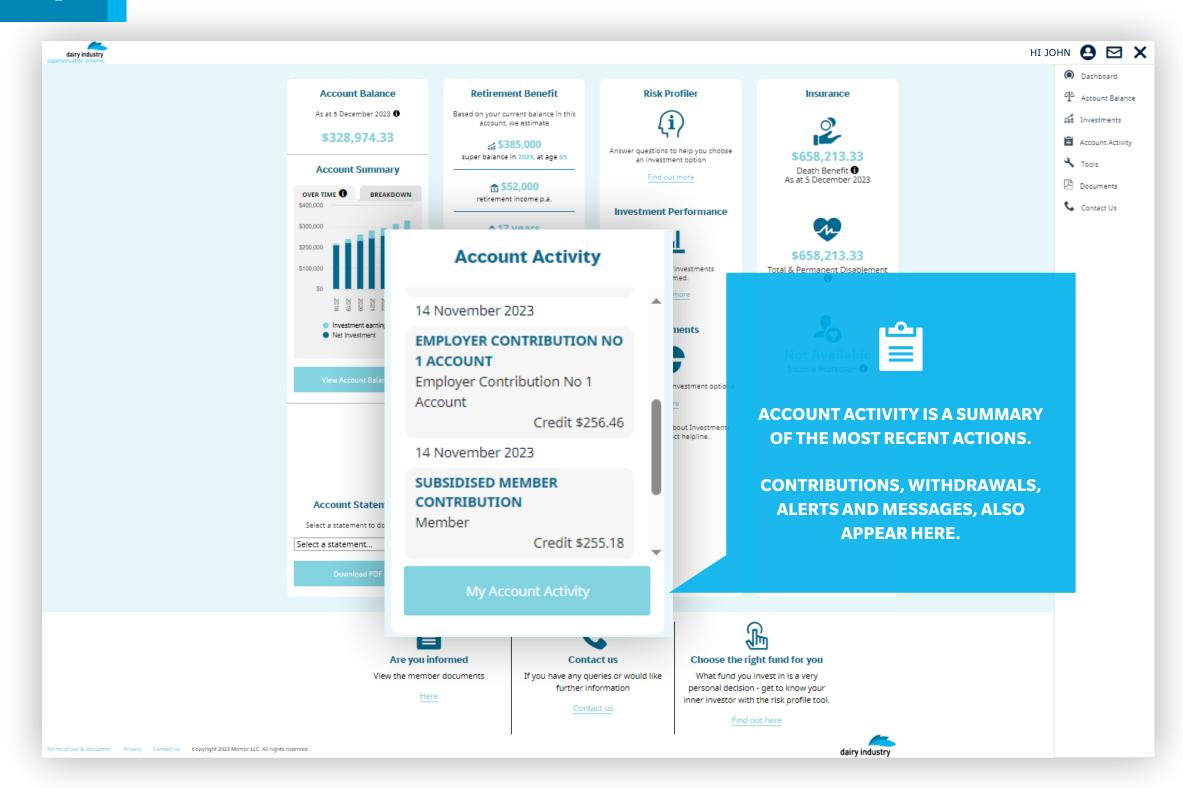

# **Account Activity**

### **Full View**

CHECK THESE ALERTS THEY WILL REMIND YOU
OF IMPORTANT ACTIONS
YOU MAY WANT TO
CONSIDER FOR YOUR
ACCOUNT.

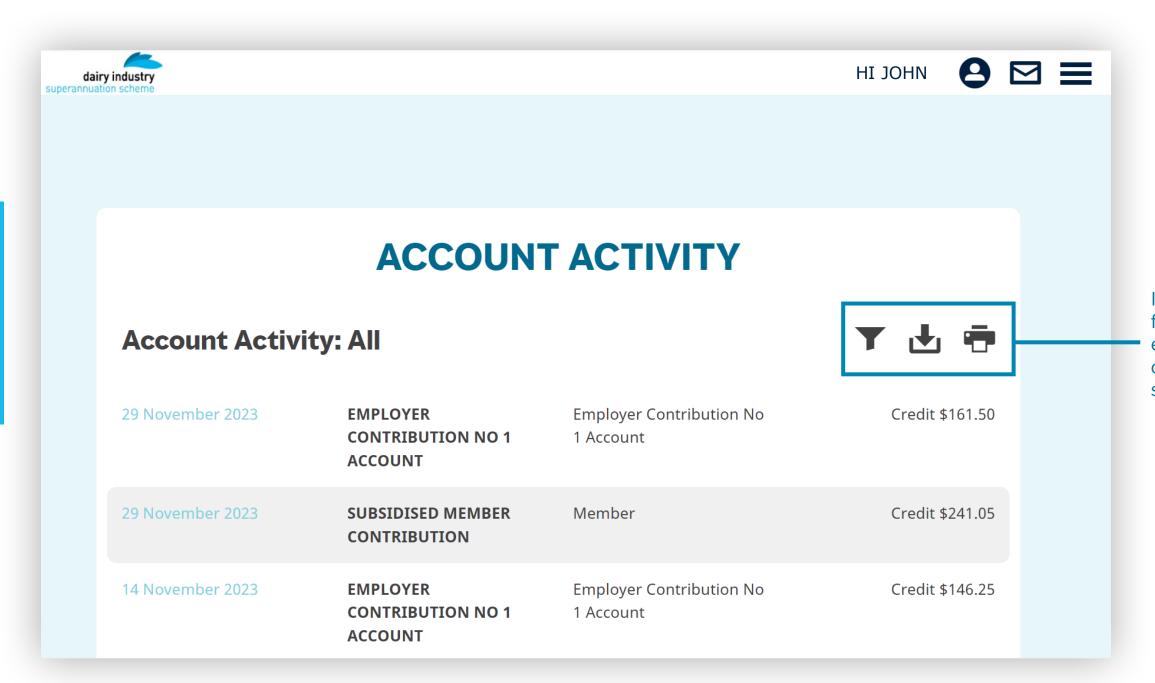

In this view, you can filter by activity type, export, create pdfs or print your activity summaries.

### Investments

#### **Current Investments**

This can be accessed from your dashboard or the menu.

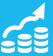

HOW YOU INVEST YOUR MONEY IS AN IMPORTANT DECISION - MAKE SURE YOU ARE FAMILIAR WITH YOUR CURRENT INVESTMENT CHOICE.

Click on the investment option name for more detail (demonstrated on the next page).

#### **Investments**

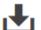

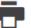

Review how you're currently investing your super. Tap 'Edit' to make a change. Need some help?

For more information on your investments please refer to the Documents section.

The Scheme offers **four** investment options: Cash, Conservative, Balanced and Growth. Choosing an appropriate investment strategy may make a big difference to the size of your final benefit.

You can elect one of the funds or a 50/50 split among adjacent funds, that is 50% Cash and 50% Conservative, 50% Conservative and 50% Balanced or 50% Balanced and 50% Growth. You can make an election at any time, twice in each Scheme year (1 April to 31 March). The first change is free of charge but the second will incur a fee which will be deducted from your Member's Account. Your change will take effect from the first of the following month after your completed form or online request is received and processed by the Administrator.

#### **Current Investments**

Edit

|             | Investment options | \$           | %      |
|-------------|--------------------|--------------|--------|
| <b>&gt;</b> | 100% Balanced Fund | 6,702.87     | 50     |
|             | 100% Growth Fund   | 6,794.40     | 50     |
|             |                    | \$ 13,497.27 | 100% 🐧 |

PRESS'EDIT'
TO UPDATE
YOUR CURRENT
INVESTMENTS.

## **Investments**

## **Changing Options**

To view these details,

option names.

click on the investment

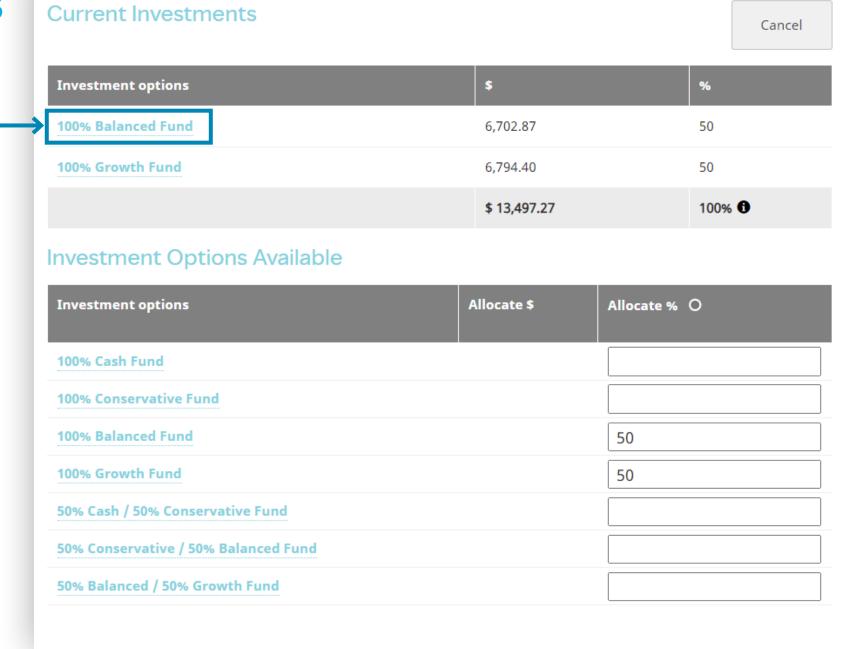

When in edit mode, you will be able to view the full investment menu.

Changes to your current account balance need to be completed separately.

## Insurance

### **Dashboard**

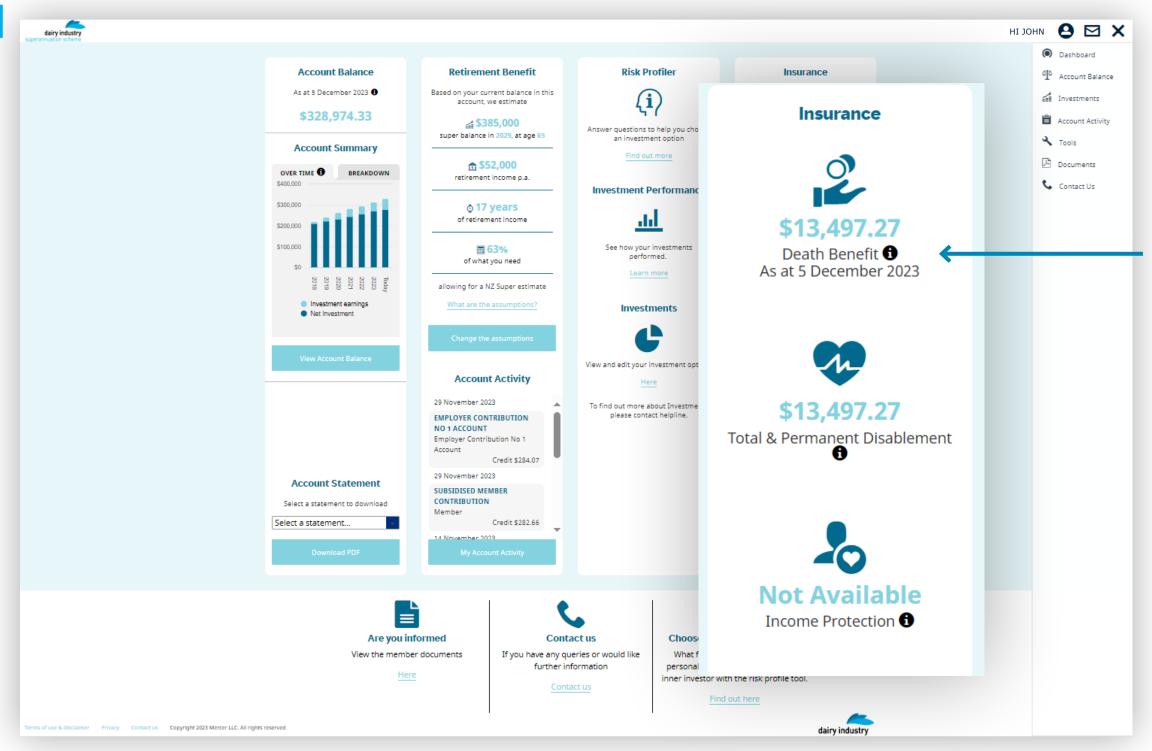

View the insurance column for details about your insured amount of cover.

## **Personal Details**

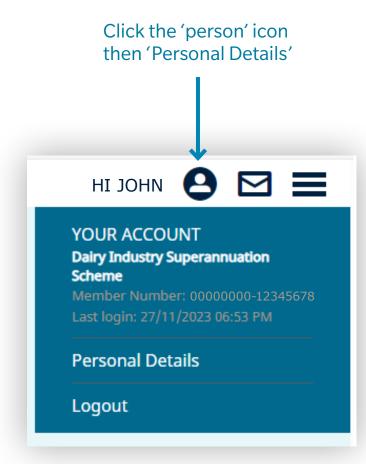

#### **My Personal Details**

| to-date information available.                                                                                                    |                                           |                  |
|----------------------------------------------------------------------------------------------------|-------------------------------------------|------------------|
| Email Address                                                                                                    |                                           |                  |
| johnsmith@gmail.com                                                                                                    |                                           |                  |
| Confirm Email Address                                                                                                    |                                           |                  |
| johnsmith@gmail.com                                                                                                    |                                           |                  |
| Mobile number                                                                                                    |                                           |                  |
| +64 21 111 1111                                                                                                    |                                           |                  |
| Business hours number                                                                                                    |                                           |                  |
| Business hours number                                                                                                    |                                           |                  |
| After hours number                                                                                                    |                                           |                  |
| +64 9 999 9999                                                                                                    |                                           |                  |
| Postal Address                                                                                                    |                                           |                  |
| 25 EXAMPLE STREET                                                                                                    |                                           |                  |
|                                                                                                    |                                           |                  |
| AUCKLAND                                                                                                    |                                           |                  |
| Suburb                                                                                                    |                                           |                  |
|                                                                                                    |                                           |                  |
| 9999                                                                                                    |                                           |                  |
| Country                                                                                                    |                                           |                  |
| NEW ZEALAND                                                                                                    |                                           | •                |
| Phone passcode                                                                                                    |                                           |                  |
| Phone passcode                                                                                                    |                                           |                  |
| Confirm phone passcode                                                                                                    |                                           |                  |
| Confirm phone passcode                                                                                                    |                                           |                  |
| IR Number Status                                                                                                    |                                           |                  |
| Supplied                                                                                                    |                                           |                  |
| New Password ®                                                                                                    |                                           |                  |
| New Password                                                                                                    |                                           |                  |
| Confirm Password 19                                                                                                    |                                           |                  |
| Confirm Password                                                                                                    |                                           |                  |
| By clicking submit, I confirm that I understand the follow wish to change my personal details.                                                                                                    | ing Important Info                        | rmation and      |
|                                                                                                    |                                           |                  |
| Communications Preferences                                                                                                    |                                           |                  |
| We are here to help you make the most of your super an<br>touch with important information the way you want to re<br>not available we may need to communicate with you in a<br>your current contact details on file by checking your deta | ceive it. If your pre<br>nother way. Make | ferred option is |

**EDITING YOUR DETAILS IS AS** SIMPLE AS UPDATING THE DETAILS IN THE FIELDS PROVIDED.

## **Contact Us**

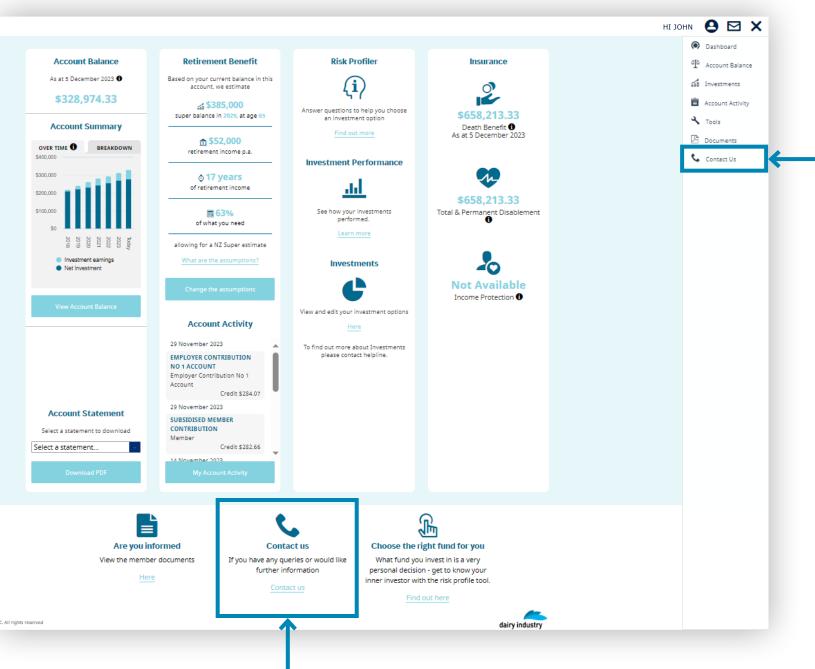

#### **Contact Us**

Submit your enquiry online. We will generally respond within 1-2 business days.

For urgent or more complex enquiries, please call us on:

#### **Dairy Industry Superannuation Scheme**

- 0800 355 900
- +61 3 8306 0954 if calling from overseas

#### Email us

dairy@mercer.com

#### Write to us

Dairy Industry Superannuation Scheme

PO Box 1849 Wellington 6140

| Name           |                                                          |  |
|----------------|----------------------------------------------------------|--|
| John Smith     |                                                          |  |
| Topic          |                                                          |  |
| Please selec   | t ·                                                      |  |
| Email Addres   | ss                                                       |  |
| johnsmith@g    | mail.com                                                 |  |
| Preferred Co   | ntact Number                                             |  |
| Preferred Co   | Preferred Contact Number                                 |  |
| In case we nee | ed to contact you for clarification or extra information |  |
| Message        |                                                          |  |
|                |                                                          |  |
|                |                                                          |  |
|                |                                                          |  |
| (You have 1000 | characters left)                                         |  |
| Attach a file  |                                                          |  |
| The file type  | s allowed include jpg, jpeg, png and pdf                 |  |
| Choose         | Choose file                                              |  |
|                |                                                          |  |